# 操作説明動画から要約となる一枚の静止画を作成するシステムの提案

### 沼澤 翠 *<sup>∗</sup>* 元村 愛美 *<sup>∗</sup>* 五十嵐 悠紀 *<sup>∗</sup>*

概要**.** 本稿では,カーソル等による操作の説明を行う動画を入力とし,操作経路が一枚でもわかるような 静止画を出力とするシステムを提案する.提案システム上では,ユーザが自ら設定できる項目を二つ設けて いる. 動画からどのタイミングのフレーム画像を切り出して静止画作成に使用するか選択する項目と, そ れらが重なり合う際の画像の透明度の値を設定する項目である.これにより,操作説明を静止画で行いたい 状況にあるユーザにとって,手軽かつインタラクティブに静止画作成を行えることを目指している.

### **1** はじめに

ヒューマンコンピュータインタラクション (HCI) の研究発表において,動画や画像を用いて提案する システムの操作説明を行う場面は非常に多く,WISS に投稿される研究の多くも例外ではない.発表の聞 き手は,動画やデモンストレーションを見ることが できれば,その説明を容易に理解できるかもしれな い.一方で,紙媒体の資料や論文等,動画で説明を 行う部分を静止画で説明しなければならない場面も 多い.このような場で使用される静止画は,動画か ら抽出した時間毎のフレーム画像を数枚重ねるなど して作成される.しかし現状,資料作成者が手作業 で作成することが多く,手間となっている.

動画から静止画やサムネイルを作成する研究は 多々行われている. Goldman らは、動画を入力と して静止画で動きを表現するストーリーボードを提 案した [2]. Li らは、ニュース動画からサムネイルを 自動生成するシステム NewsThumbnail[4] を提案 した.生井らは,動画からのヴィネットイラストを半 自動生成するシステムを提案した [6]. また、Correa らは、動画から背景に矛盾が生じないように、適切 に取得した複数のフレーム画像を繋げたり重ねたり することで1枚の静止画を自動生成し,動画の流れ を静止画で示した [1].

我々は動画のイメージを活かした 1 枚の静止画 をインタラクティブに作成するシステムを提案する (図 1).動画から切り出すフレームや透明度などを 設定し,数秒のデモ動画から 1 枚の静止画を生成す ることを可能にした.提案システムを利用すること で,ユーザは,動画のイメージを忠実に再現する1 枚の静止画を容易に作成することができる. さらに, ユーザ自身が,取得するフレーム画像を直接決定で きるため,多くのフレームを密に重ねて動きの速い 部分を表現する等,既存のシステムよりも説明する

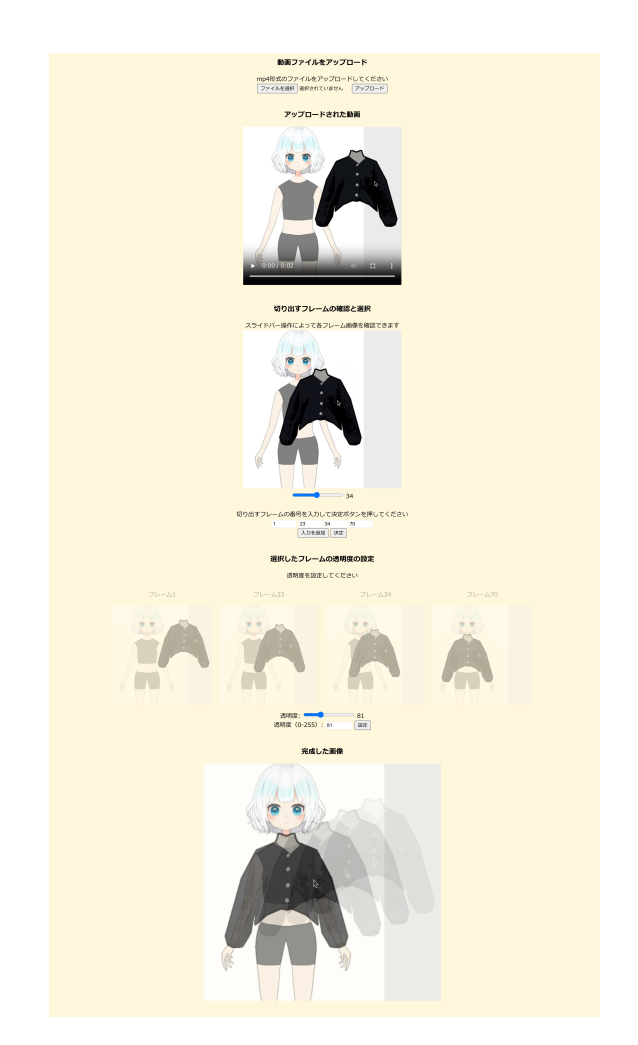

図 **1.** 提案システム.上から,動画ファイルのアップロー ド,アップロードされた動画のプレビュー,切り出 すフレームの確認と選択をするインターフェース, 選択された画像の透明度を設定するインターフェー ス,生成された一枚の静止画.

Copyright is held by the author(s). This paper is nonrefereed and non-archival. Hence it may later appear in any journals, conferences, symposia, etc.

*<sup>∗</sup>* お茶の水女子大学

情報量が多い静止画を生成できる.これにより論文 のサムネイルやポスターの画像といった。静止画が 必要な場面で使用する図の作成を支援する.

#### **2** 提案システム

提案システムの概観を図1に示す. 提案システム は,ウェブブラウザ上で動作する.システム実装の ツールとして HTML/CSS および Python を使用 し,Web 開発のフレームワークには Flask を使用 した. 提案システムは 5 つの要素から構成される. 1:動画ファイルをアップロード,2:アップロード された動画の再生,3:切り出すフレームの確認と選 択,4:選択したフレームの透明度の設定,5:完成 した画像の確認である. まず、ユーザはシステムに mp4 形式の動画をアップロードする(図 1 上から1 番目).すると,動画が再生されるので,ユーザは アップロードした動画の長さや大きさが画像生成に 適切であるかを確認する.3:切り出すフレームの 確認と選択では、スライドバーを動かしながら、取 得するフレームの画像の選択を行う (図1上から2 番目).また,入力フォームに切り出すフレームの 番号を打ち込み「決定」ボタンを押すことによって 次に進むことができる.「入力を追加する」ボタンを 押すことによって入力フォームを増やすことができ る.4:選択したフレームの透明度の設定では,ス ライドバーを動かすことによって任意の透明度に編 集された画像を確認することができる.また.入力 フォームに設定したい透明度を,0 から 255 までの 値として入力し「設定」ボタンを押すことで次に進 むことができる(図1上から3番目).設定が完了 すると,設定した内容が反映して生成された静止画 が表示される(図1上から4番目). ユーザはこの 画像をダウンロードし,使用することができる.

# **3** 結果

提案システムによって生成された静止画を図 2 に 示す. 図 2(a)では、アバターに任意の衣装を着さ せるシステム [5] のデモ動画の一部から作られた画 像である.ドラッグ操作で衣服を動かし,アバター に衣装として着せる様子を示している. 図2(b)は, ファイルのアイコンをドラッグで移動させる様子を 収録した動画から作成されたものである. 図2 (c) は,クマの3次元モデルに衣服を着せるインタフェー ス [3] のデモ動画の一部から作成した静止画である. 生成された静止画から,クマに着せた衣服をユーザ が操作することで衣服が変動する様子が示される.

# **4** まとめと今後の課題

本研究では,動画から任意のフレームの画像を切 り出し,それらの画像を任意の透明度で重ね合わせ ることで,一枚の静止画を生成することを可能にす

るシステムを提案した. 現段階のシステムでは、元 動画の色味によって生成される静止画のわかり易さ が変わってしまうという課題がある.また、図2に示 したようなカーソル操作動画においては,カーソル の存在感が薄くなってしまいドラッグしていること が直感的にわかりづらい.今後は,これらの課題を 解消するために、選択されたフレームの画像同士の 重ね合わせる方法を改善し,画像からカーソルを抽 出してインタラクティブに扱えるようにする. また, ユーザ評価を行い,ユーザが行いたい操作説明の意 図に沿った静止画が生成されているかを調査する.

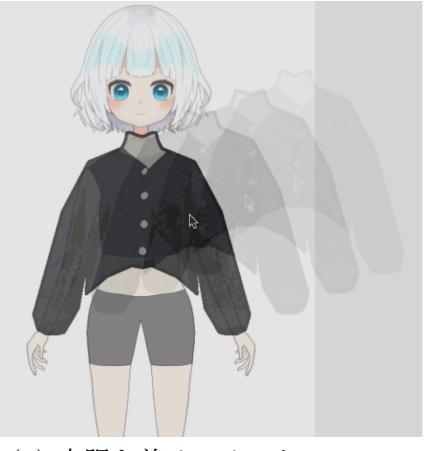

(a) 衣服を着せるインタフェース.

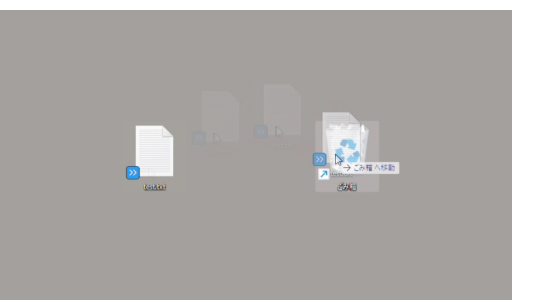

(b) カーソルで移動させる場面.

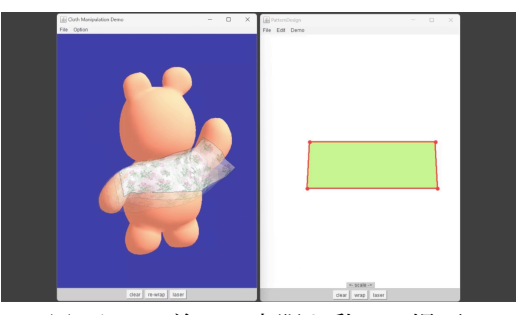

(c) くまに着せた衣服を動かす場面.

図 **2.** 結果画像.

#### 参考文献

- [1] C. D. Correa and K.-L. Ma. Dynamic Video Narratives. *ACM Transactions on Graphics (Proc. SIGGRAPH)*, 29(4), jul 2010.
- [2] D. B. Goldman, B. Curless, S. M. Seitz, and D. Salesin. Schematic Storyboarding for Video Visualization and Editing. *ACM Transactions on Graphics (Proc. SIGGRAPH)*, 25(3), 2006.
- [3] T. Igarashi and J. F. Hughes. Clothing Manipulation. In *Proceedings of the 15th Annual ACM Symposium on User Interface Software and Technology*, UIST '02, p. 91–100, New York, NY, USA, 2002. Association for Computing Machin-

ery.

- [4] J. Li, S. Lin, F. Zhou, and R. Wang. NewsThumbnail: Automatic Generation of News Video Thumbnail. In *2022 IEEE International Conference on Systems, Man, and Cybernetics (SMC)*, pp. 1383–1388, 2022.
- [5] 坂本夏海, 五十嵐悠紀. SiMirror Look: 写真から2D アバター用衣装を制作するシステムの提案. WISS 2022, ウェブ予稿集, 2022.
- [6] 生井 麻結, 藤代 一成. 動画からのヴィネットイラ スト半自動生成のプロトタイピング. Visual Computing 2023,予稿集, 芝浦工業大学 豊洲キャンパ ス, 9 2023.